# MRI予約方法(ネット予約)

## 当院**HP <http://shiokawahp.jimdo.com/>**にアクセス

#### 医療関係者の方へ をクリック

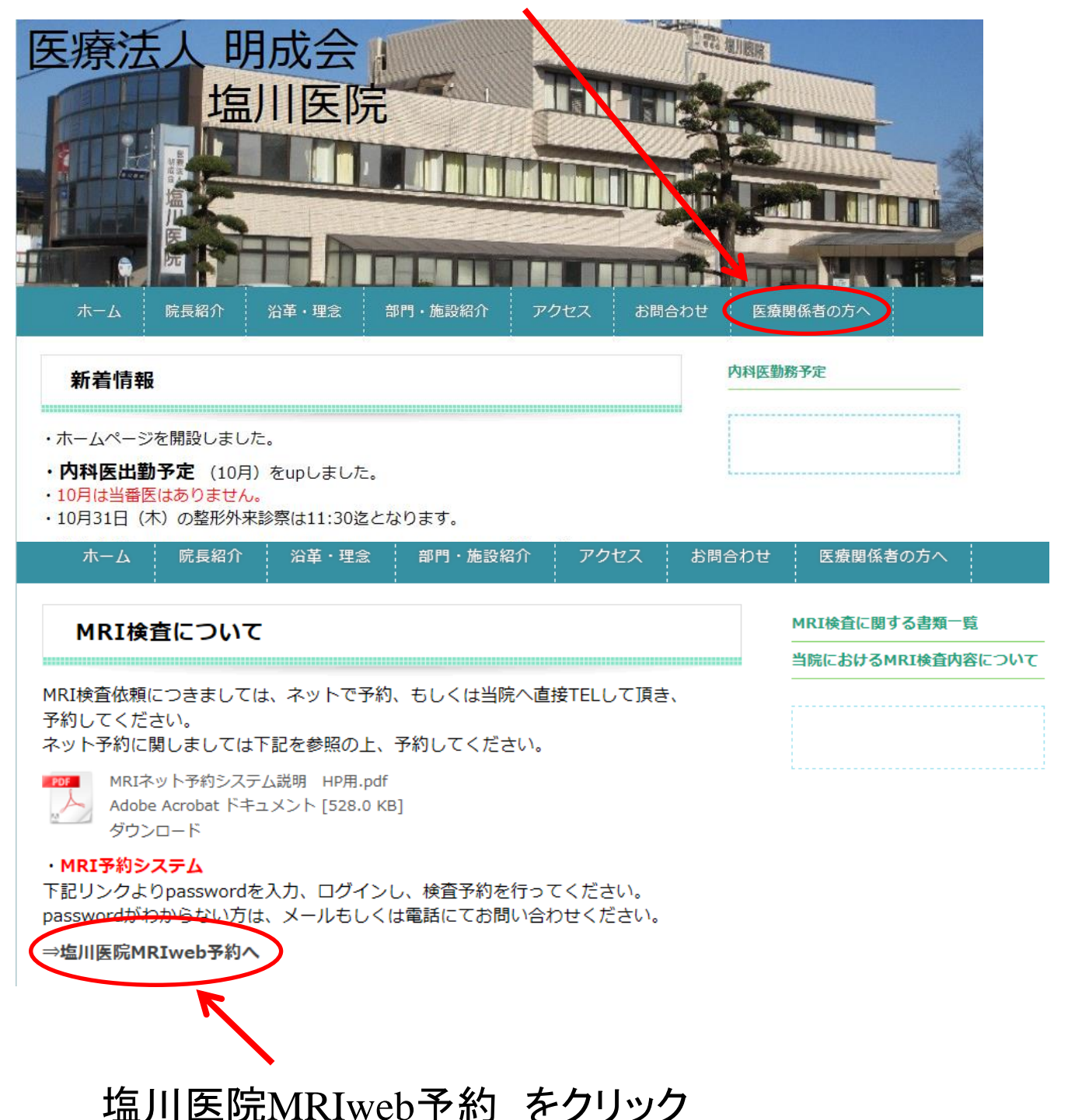

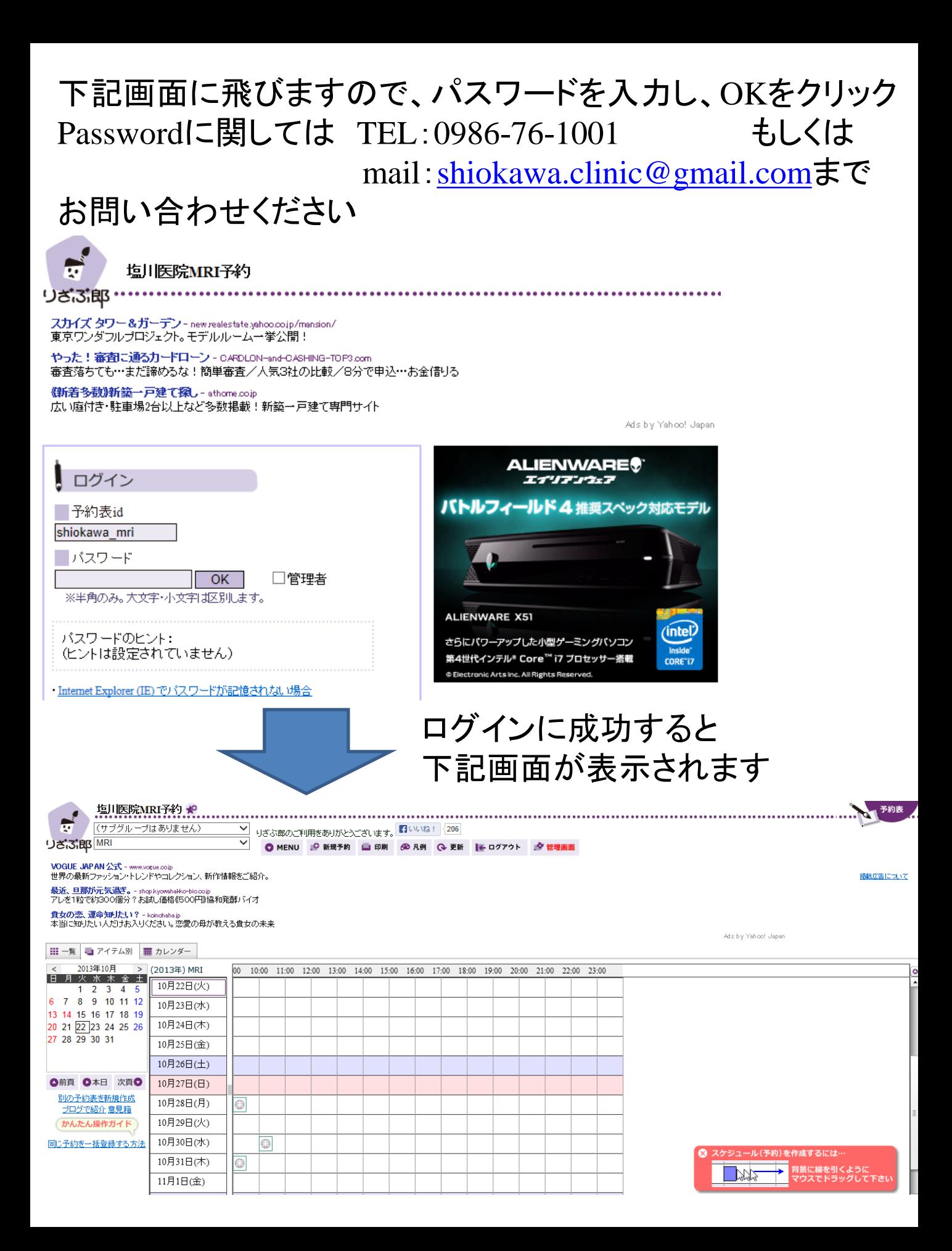

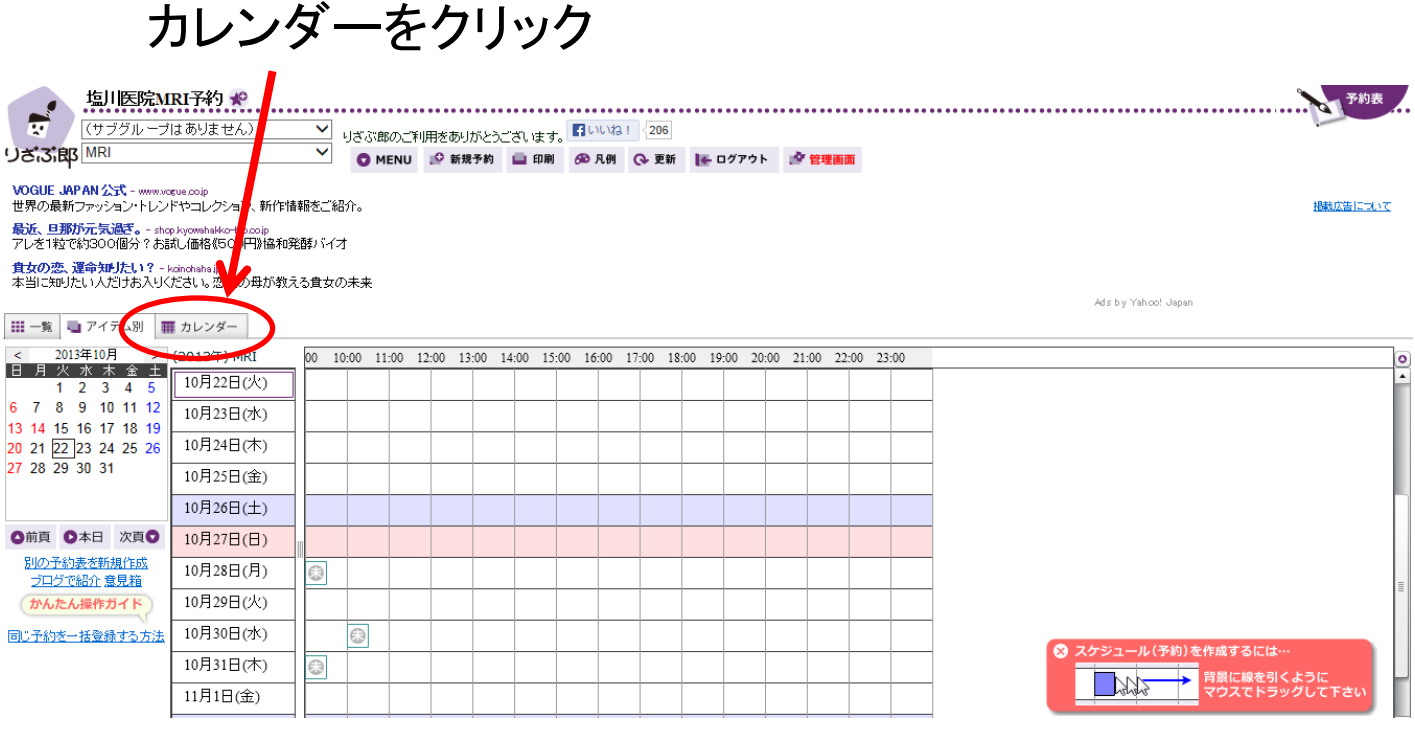

### カレンダーで空いている日時を確認し、 新規予約をクリックし、希望日時を予約

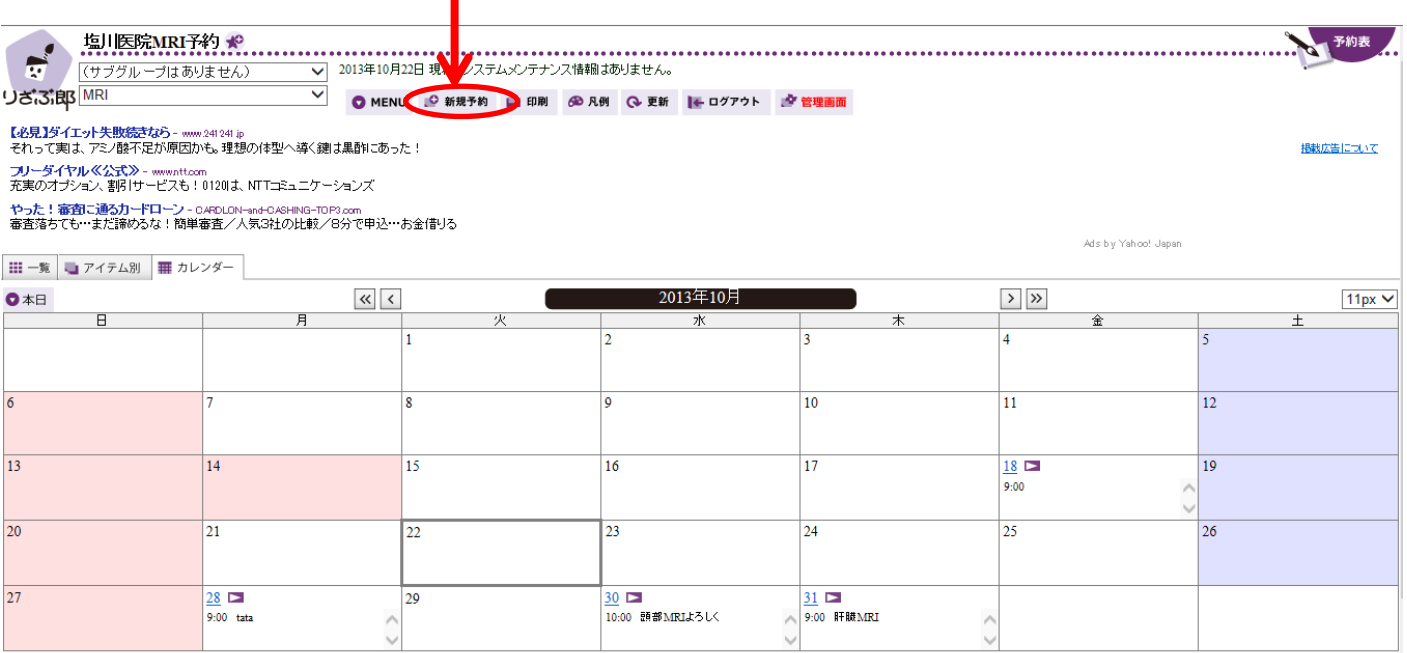

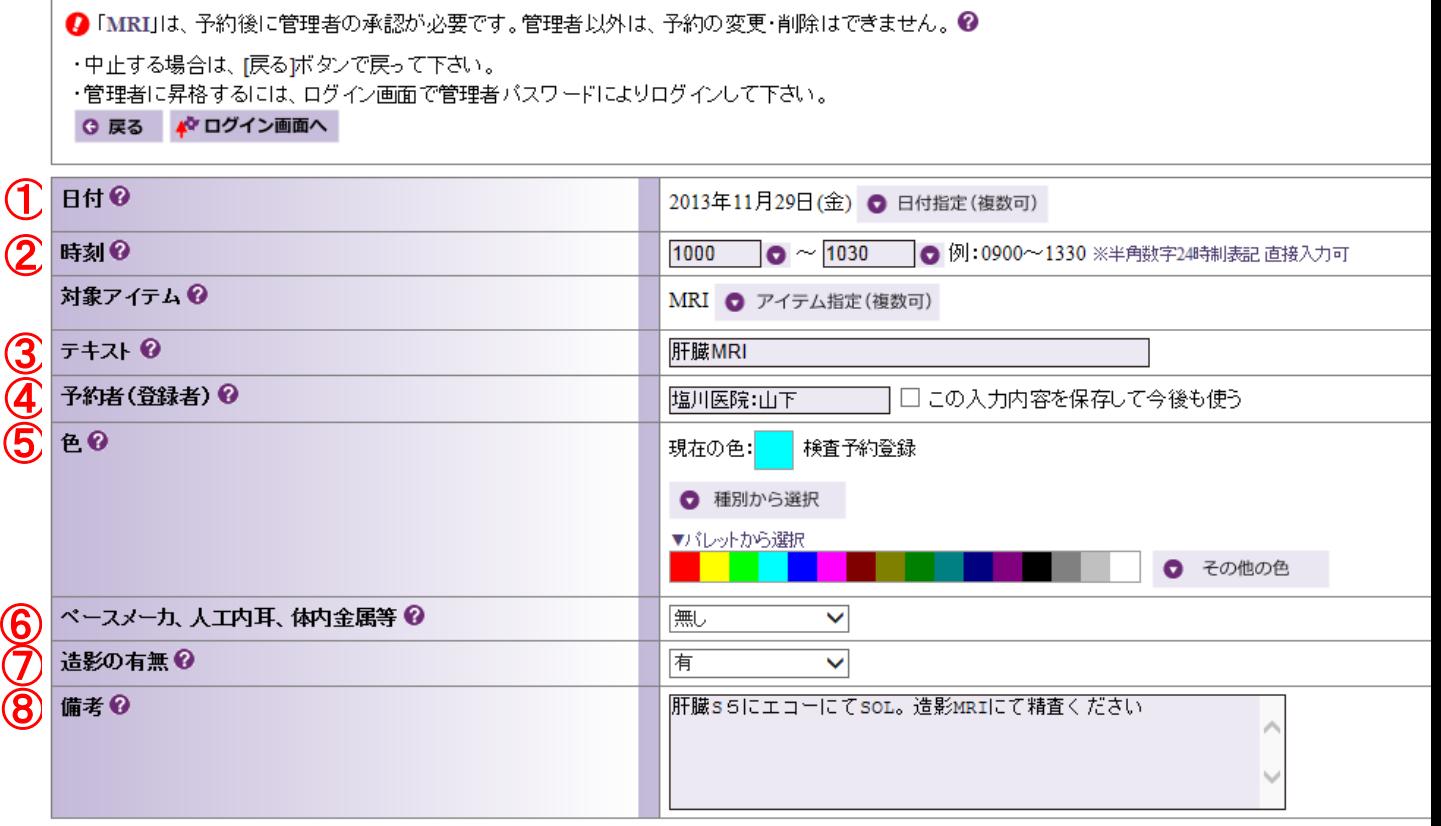

 $\overline{O}$  OK  $\Rightarrow$   $\Rightarrow$  ++>+u

①希望日付を選択してください

②希望検査時刻を選択してください

※検査予約は

平日8枠(9時、10時、11時、12時、14時、15時、16時、17時) 土曜4枠(9時、10時、11時、12時)

各時間帯1時間枠となります。(例:9:00~10:00)

③検査部位を入力してください(例:肝臓MRI)

④予約される先生方の病院名と名前を入力してください

⑤『種別から選択』で検査予約登録(水色)を選択してください ⑥有り、無し から選択してください

⑦有り、無し、一任 から選択してください

⑧患者様の年齢、性別、イニシャルを入力してください(例:

Y.T 男 65才)。また、所見を入力してください(診療情報提供 書等に、所見を記入してる場合は所見は省略可)

最後に OK をクリックすれば予約完了です。

#### ※予約時の注意事項

必ず予定された検査時間 平日8枠(9時、10時、11時、12時、14時、15時、16時、17時) 土曜4枠(9時、10時、11時、12時) で予約をしてください。

予約の変更、削除は当院の管理者以外できませんので、 変更等、必要な場合、当院へTELもしくはmailしてください。

TEL:0986-76-1001 Mail:[shiokawa.clinic@gmail.com](mailto:shiokawa.clinic@gmail.com)

当日、患者様には、紹介状をご持参の上、 当院受付へお越し下さい。

また、当院HP上にMRI検査予約依頼票、MRI検査問診票 (同意書付)を用意しておりますので、必要に応じてご使用 ください。